# **DFR9000 Guida rapida d'installazione 1. Installazione**

# **DFR9000 Guida rapida d'installazione 1. Installazione**

**Italiano** SC ART INPUT  $T<sub>l</sub>$ Ŏ<br>O **CD IN CD-R IN AUX IN**

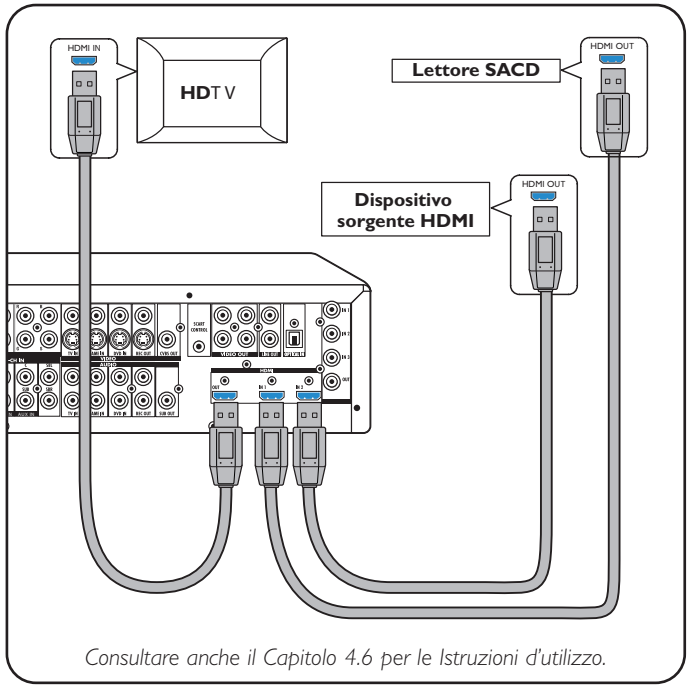

# M-C H OUT **CD IN CD-R IN AUX IN Lettore SACD** *Consultare anche il Capitolo 4.2 per le Istruzioni d'utilizzo. Consultare anche il Capitolo 4.5 per le Istruzioni d'utilizzo.*

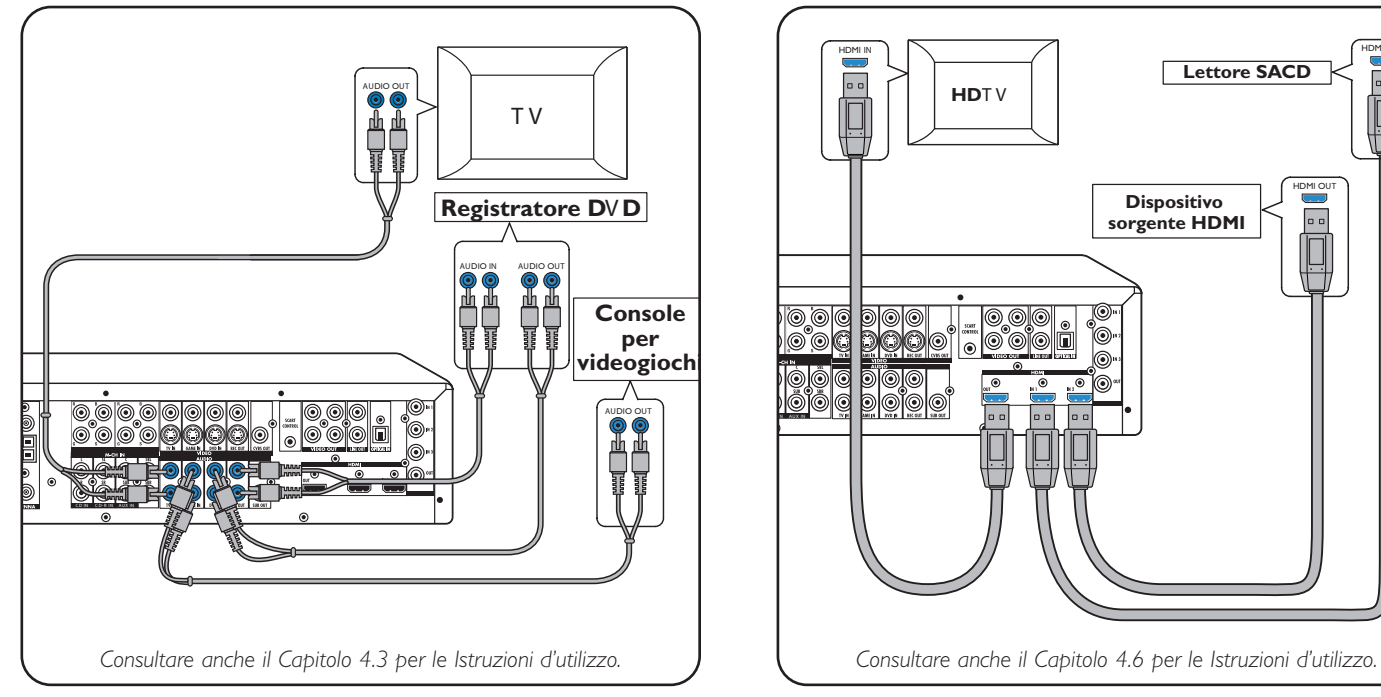

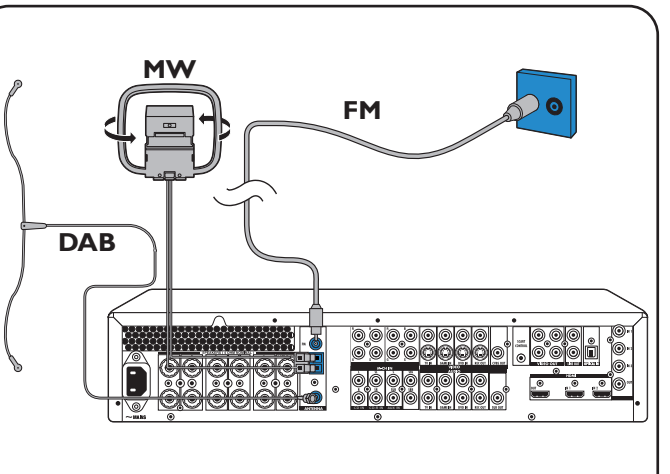

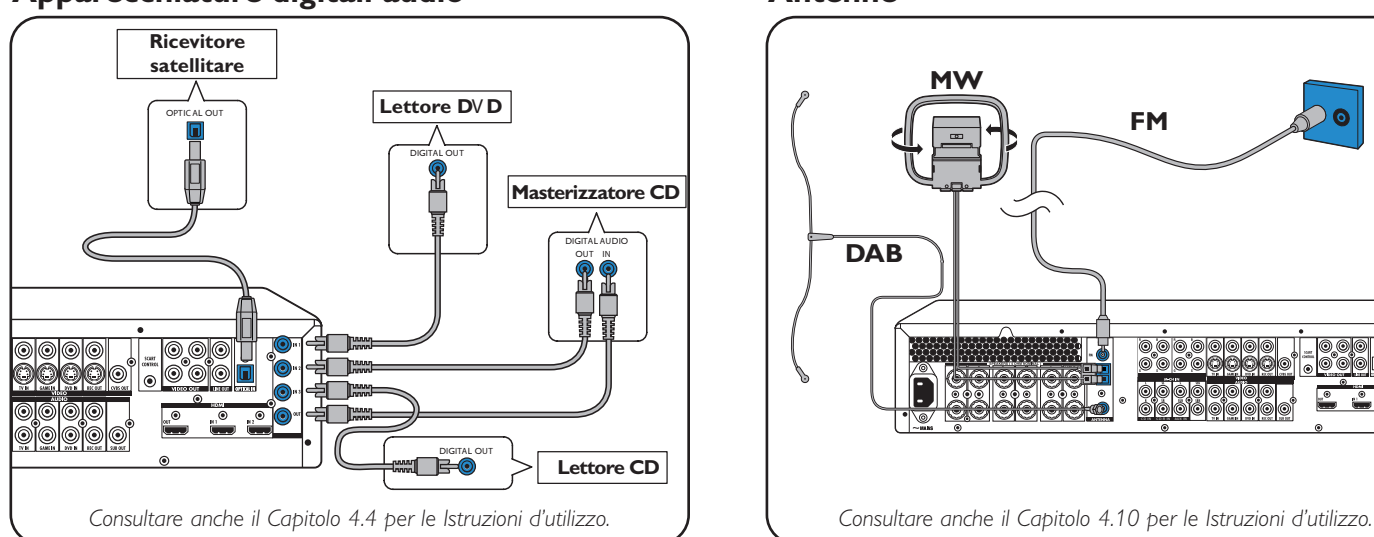

### **Apparecchiature audio analogiche stereo Apparecchiature digitali HDMI**

# **Apparecchiature digitali audio Antenne**

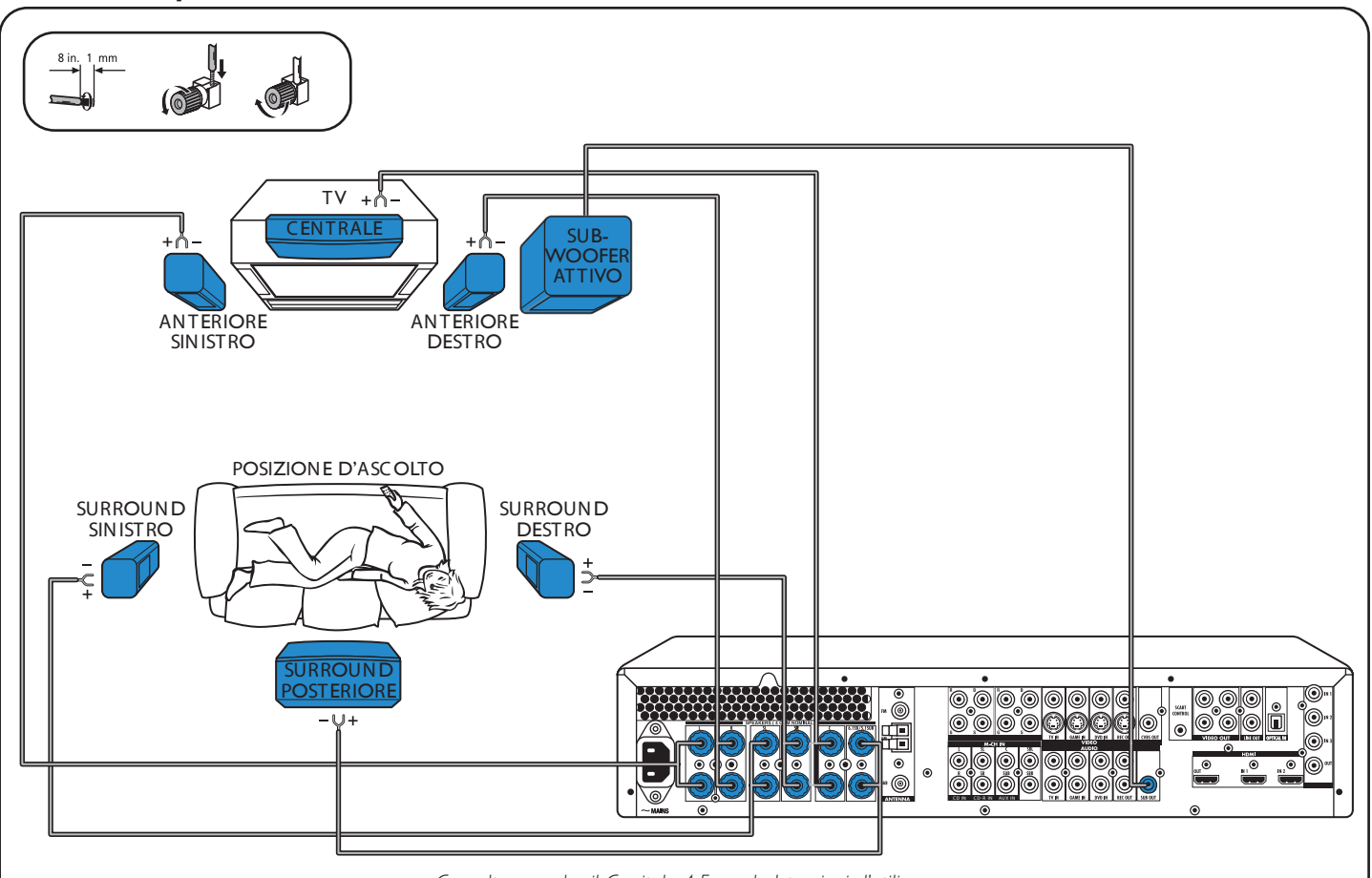

## **Diffusori: impostazione 6.1**

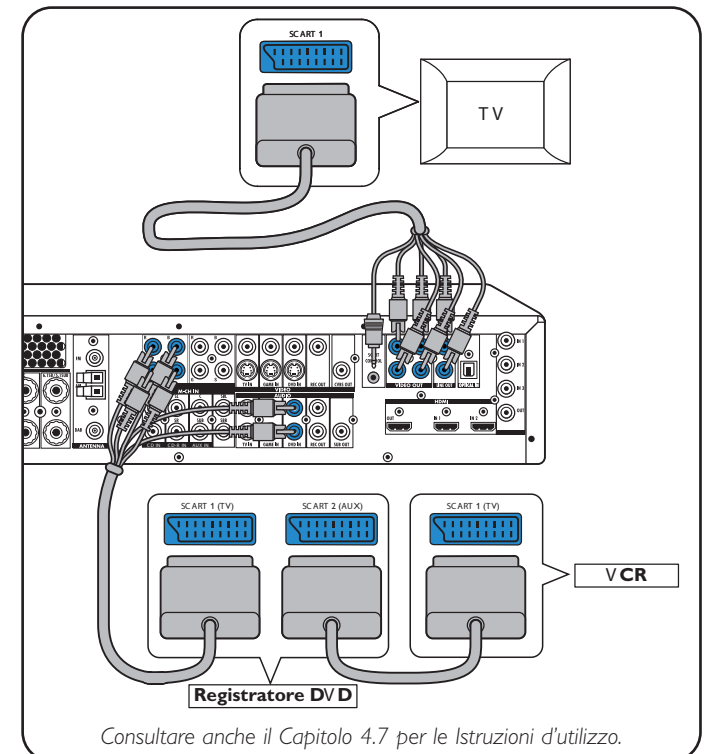

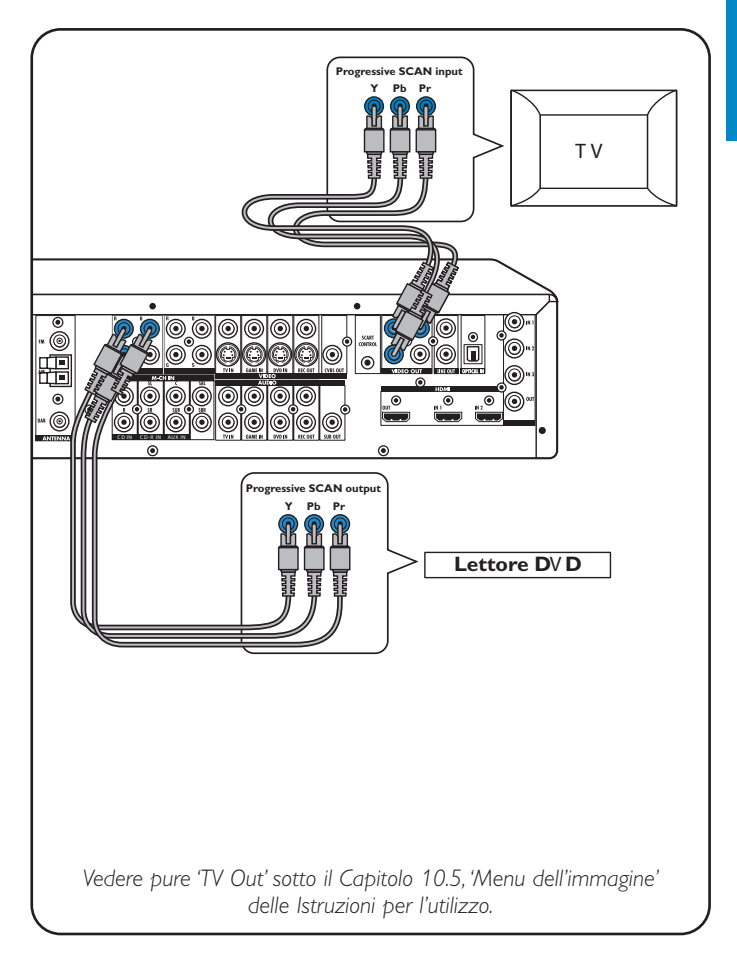

### **Apparecchiature video - Scart RGBS**

Le prese digitali d'entrata DIGITAL IN 1 e OPTICAL IN sono preattribuite come entrate audio per VIDEO 1 IN e VIDEO 2 IN. Nel caso che gli apparecchi connessi non fornissero un'uscita digitale, si dovranno riattribuire altre prese d'entrata audio (analogiche) per il collegamento audio a tali specifici apparecchi.

A questo proposito, vedere 'Riattribuzione delle prese d'entrata' sotto 'Preparazione e impostazione'.

# **Apparecchiature video**

**- Progressive Scan (Ycb/Cr,YPb/Pr)**

# **DFR9000 Guida rapida d'installazione 2. Preparazione e impostazione**

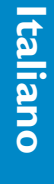

**DFR9000 Guida rapida d'installazione 3. Funzionamento** 

### **Preparazione**

### **Navigazione nel menu**

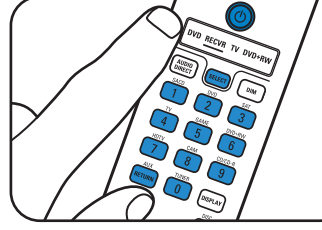

# **Selezione della lingua per la visualizzazione Dimensioni e distanze dei diffusori OSD sul televisore.**

### **Livello d'ascolto dei diffusori Riattribuzione delle prese d'entrata\***

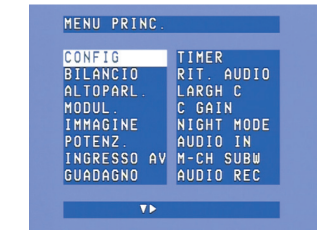

**5** Selezionare i sotto-menu tramite  $\blacktriangle$  e $\blacktriangledown$ . **6** Convalidare tramite OK.

•

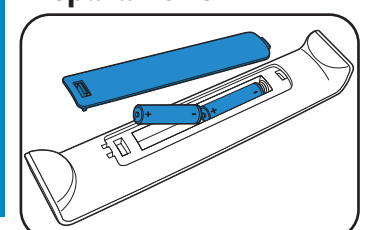

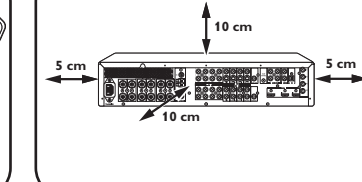

· Sistemare l'apparecchio.

 Inserire le batterie nel telecomando.

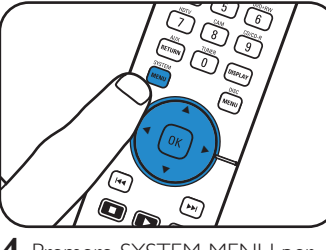

**4** Premere SYSTEM MENU per aprire il menu di sistema.

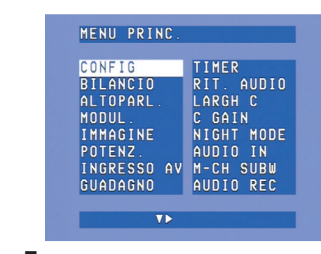

• Collegarlo all'alimentazione di

rete.

• Accendere l'apparecchio.

**1** Accendere il ricevitore e il televisore. Selezionare l'entrata A/V sul televisore.

**1** Selezionare 'Bilanciamento' tramite ▼. Convalidare con OK.

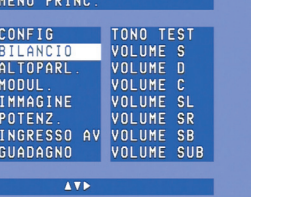

- **2** Tramite SELECT, selezionare RECVR.
- **3** Utilizzare i pulsanti di selezione della sorgente per scegliere la sorgente A/V.

### **2** Utilizzare  $\blacktriangleright$ , **4**,  $\blacktriangledown$  e  $\blacktriangle$  per impostare il livello d'ascolto di tutti i diffusori. Convalidare con OK.

**2** Utilizzare  $\blacktriangledown$  e  $\blacktriangle$  per selezionare la sorgente A/V (ad esempio,

SACD VIDEO<br>SACD AUDIOI<br>SACD AUDIO2

VIDEO

AUDIO<br>VIDEO

**TV VIDEO** 

MENU PRINC

CONFIG<br>BILANCIO<br>ALTOPARL

MODUL.<br>IMMAGINE<br>POTENZ.

INGRESSO AV

 $\sqrt{1}$ 

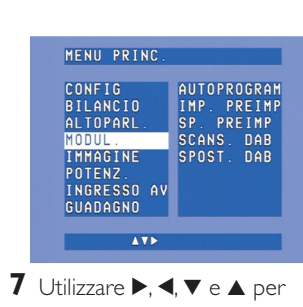

selezionare gli elementi del sotto-menu e le impostazioni. **8** Convalidare con OK. **9** Premere SYSTEM MENU per

# chiudere il menu di sistema.

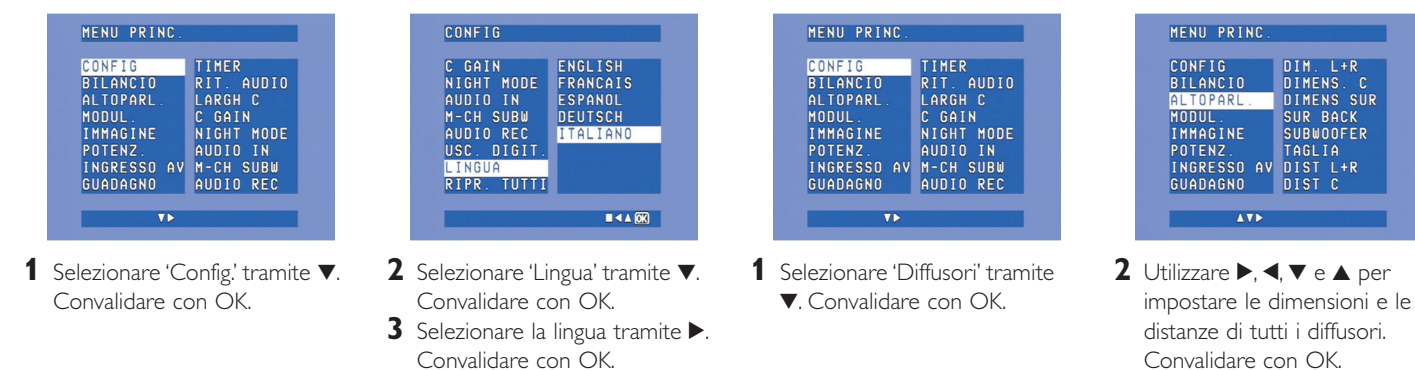

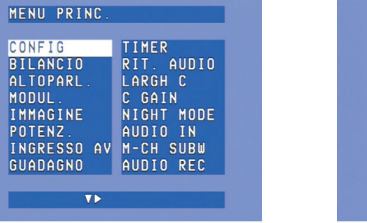

- **1** Premere SYSTEM MENU per aprire il menu di sistema. **2** Selezionare 'Sintonizzatore'
- tramite  $\nabla$ . Accedere tramite  $\blacktriangleright$ .

- **1** Selezionare 'Entrata A/V' tramite 4. Convalidare con OK.
- CD Audio). Convalidare con OK. **3** Utilizzare  $\blacktriangleleft$  e $\blacktriangleright$  per selezionare la presa d'entrata per questa sorgente (ad esempio, GAME IN). Convalidare con OK.

• Utilizzare  $\blacktriangleright$ ,  $\blacktriangleleft$ ,  $\blacktriangledown$  o  $\blacktriangle$  per scegliere le stazioni radio preselezionate.

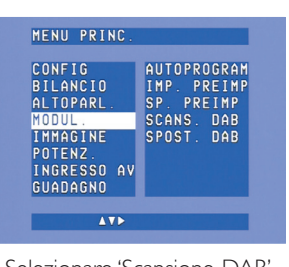

**3** Premere SYSTEM MENU per aprire il menu di sistema. Accedere tramite > **4** Selezionare 'Sintonizzatore' tramite  $\nabla$ . Accedere tramite  $\blacktriangleright$ .

**\*** *Questo sarà necessario* soltanto se si desidera connettere un dispositivo per cui non è stata pre-attribuita alcuna presa.

• Premere < o > per scegliere le stazioni radio DAB preselezionate.

*Nota: Per informazioni più dettagliate riguardanti la preparazione e l'impostazione del DFR9000, consultare i capitoli 4 'Installazione', 5 'Menu di sistema' e 6 'Impostazione del ricevitore', delle Istruzioni d'utilizzo.*

**3 4**

2 3

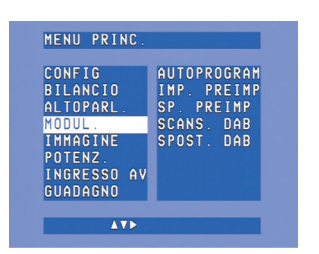

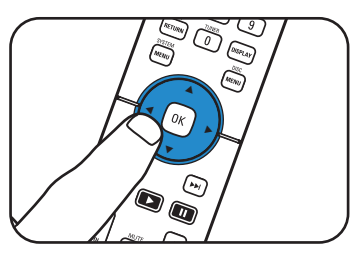

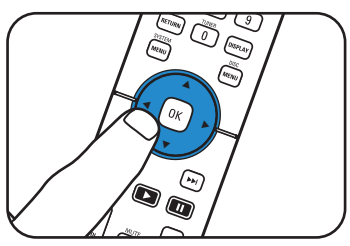

### **Riproduzione**

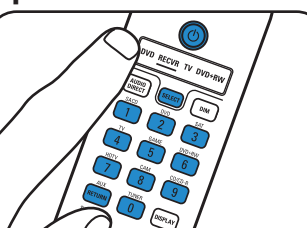

 $\frac{1}{\sqrt{\frac{1}{\log n}}}\cdot\frac{1}{\log n}\cdot\frac{1}{\log n}\cdot\frac$ PHILIPS

- **1** Tramite SELECT, selezionare RECVR.
- **2** Accendere il ricevitore e la sorgente.
- **3** Utilizzare i pulsanti di selezione della sorgente per la scelta della sorgente.
- **4** Avviare la riproduzione sulla sorgente.

• Utilizzare i pulsanti di comando del suono per regolare il suono. • Utilizzare SURROUND per selezionare le modalità

ambientali.

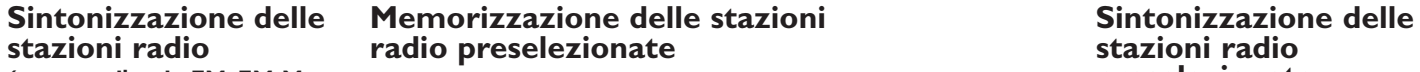

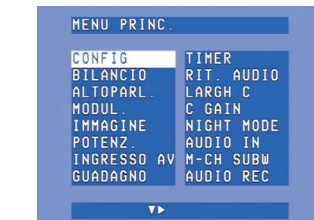

# **stazioni radio radio preselezionate stazioni radio (gamme d'onda FM, FM-M preselezionate. (ono) e MW (onde medie)**

1

- **1** Tramite SELECT, selezionare RECVR.
- **2** Tramite TUNER, selezionare il sintonizzatore.
- **3** Mantener premuto  $\blacktriangleleft \blacktriangleleft \blacktriangleleft \blacktriangleright \blacktriangleright$  per circa un secondo, quindi rilasciare.
- **4** Premere di nuovo **«** o ▶ per interrompere l'operazione di ricerca.

- **3** Selezionare 'Autoprogrammazione' tramite ▼. Accedere tramite ▶.
- **4** Utilizzare **▲** e ▼ per selezionare il numero della stazione a partire dal quale si memorizzeranno le stazioni radio. Convalidare con OK.
- < La mamorizzazione delle stazioni preselezionate può richiedere diversi minuti.

**Memorizzazione di stazioni radio DAB Sintonizzazione di** 

# **stazioni radio DAB**

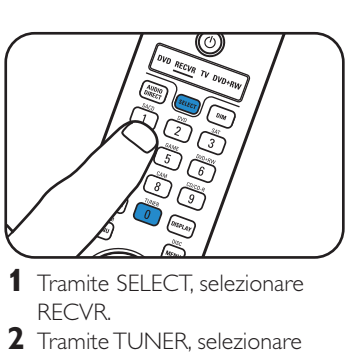

DAB.

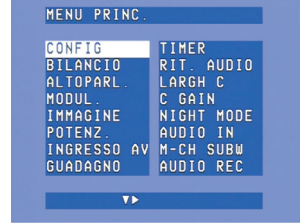

- **5** Selezionare 'Scansione DAB' tramite  $\blacktriangledown$ .
- **6** Premere OK per selezionare 'Nuove'.
- > La memorizzazione delle stazioni DAB può richiedere diversi minuti.

*Nota: Per informazioni più dettagliate sul funzionamento del DFR9000, vedere i capitoli 7 'Funzionamento dell'amplificatore' e 8 'Funzionamento del sintonizzatore' delle Istruzioni d'utilizzo.*

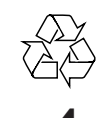